## **رنگ ولعاب درترمينال هاي گنگ**

**اين مار خوش خط وخال**

**برنامهنويسي**

قسمت دهم

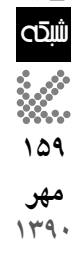

 **احمد شريف پور**

**اگر سن شما به اندازه اى باشد كه نخستين روزهاى كامپيوترها را به ياد بياوريد، به ياد خواهيد داشت كه در آن دوران كامپيوترها اغلب مين فريم بودند و «ترمينال هاى گنگ» به عنوان دستگاه هاى ورودى و خروجى به آن ها متصل مى شدند. شما مى توانستيد به هر تعداد ترمينال كه مى خواهيد به يك مين فريم**  متصل كنيد. مشـــكل اين جا بود كه ترمينال&ا واقعاً گنگ بودند! در آن&ا خبرى از پنجرهها، رنگ و هيچ چيز ديگرى نبود. تنها در بهترين حالت صفحهاى با **24 سطر 80 كاراكترى در اختيار شما قرار مى گرفت. در نخستين روزهاى** DOS **و** CPM **نيز اوضاع به همين منوال بود. زمانى كه برنامه نويسان آن زمان روى صفحات زيبا و تجملى به ويژه براى ورود و خروج داده ها كار مى كردند، از كاغذهاى شطرنجى براى طراحى صفحه استفاده مى كردند. هر مربع نشانه يك كاراكتر بود. اكنون نيز زمانى كه شــما با برنامه هاى پايتون در ترمينال كار مى كنيد (كه بيشــتر اوقات چنين خواهد بود) اوضاع به همان منوال اســت. اما هر مشكلى با پيش بينى و كسب آمادگى لازم قابل حل خواهد بود، پس كاغذهاى شطرنجى تان را آماده كنيد تا به سراغ نخستين برنامه** Curses **خودمان برويم.**

كدهاىفهرست 1 را در ويرايشگر دلخواهتان وارد كرده، با نام py.Curse ذخيره وســپساجرا كنيــد. خواهيــد ديد كه همانند شـــكل ١ كادرى در اطــراف پنجرهترمينال ترســيم مىشــود و متن مورد نظرما درســطردوازدهموازمحلكاراكتر بيســت و پنجم به نمايش در خواهد آمد. در خط ١ مــا كتابخانــه curses رافراخواندهايم. پساز آن و در خط 2 شــىءاز نوعصفحــاتcurses با نام myscreenايجاد و براىاســتفادهآماده كردهايم. ايــن صفحه درواقع بوم نقاشــى مــا خواهد بود. پــساز آندرخــط 3 و بــا عبــارت .myscreen (border(0 كادرى را در اطراف صفحــه نمايش ترســيم كردهايم. اين كار الزامى نيســت، اماظاهر برنامــه ما را زيباتر مىكند. پــساز آن و در خط 4 بــاتابع ()addstr و مشــخصكردنمكاننقطه شــروع متنى را به صفحه نمايش افزودهايم. تابع ()addstr در واقع همانند دستور print عملخواهد كرد. اماتااين لحظه هيچكدام از اعمال انجام شــده روى صفحــه نمايش قابل مشــاهده نخواهند بود. بــراى نمايش اين تغييرات بايد مانند خط ۶ از تابع ()Refreshاســتفادهكــرد. پــسازآنودرخط 7 با تابع ()getch منتظر فشــردهشــدن يك كليد از سوى كاربر ماندهايم و در نهايت باتابع ()endwin صفحــه نمايش راآزاد كردهايم تــا ترمينال ما به عملكرد عادى خود بازگردد. توجه داشــته باشيد كه دســتور endwin بسيار مهم است. اگر اين تابع فراخواندهنشود، ترمينال شما ديگر قابل استفاده نخواهد بود، پس همواره مطمئن شويد كه اين تابع درســتقبلازپايانبرنامهشــمافراخواندهشده است. نكته ديگرىكه به احتمال متوجه آنشدهايد اين است كه كادر يا border ما حاشيه اى به عرض يك كاراكتر را اشغال خواهد كرد.

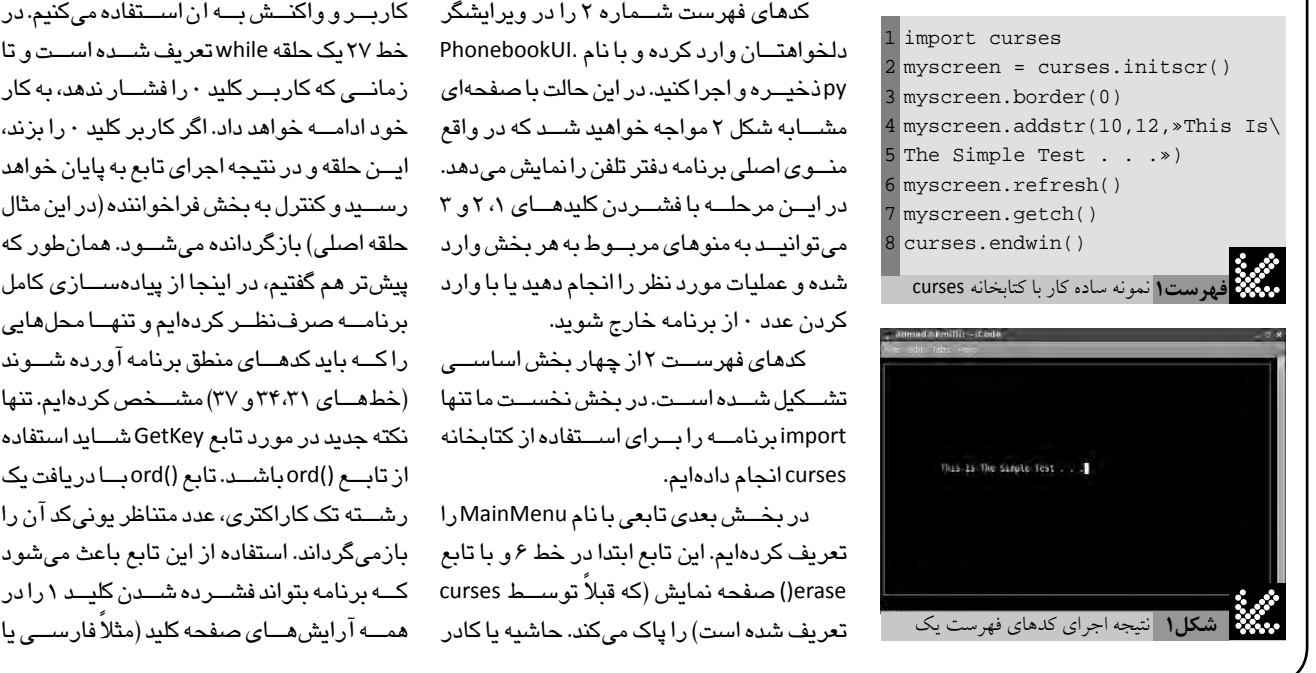

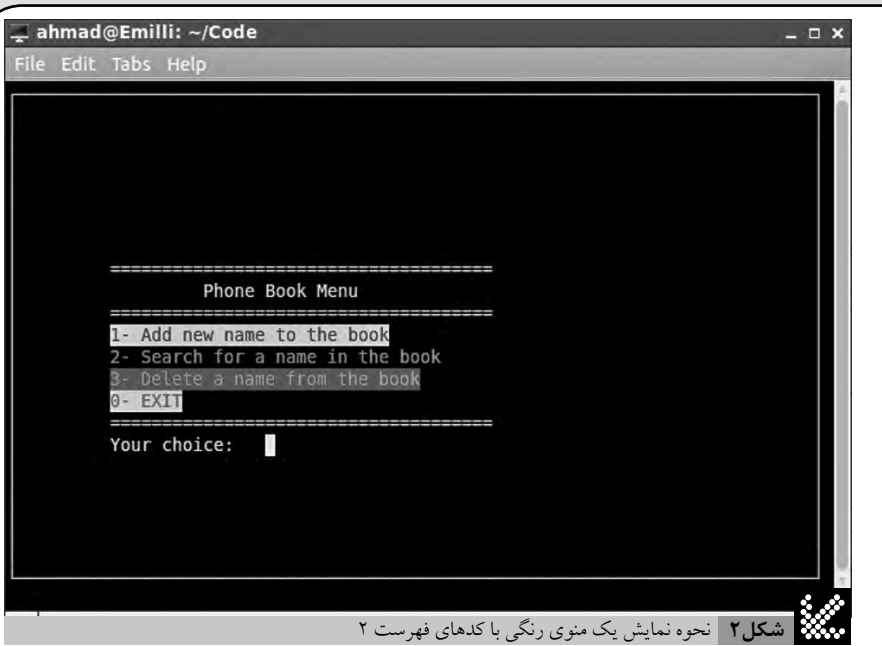

به ياد داشــته باشــيدشــمارشسطرها و ســتونهاىصفحــه نيز همــوارهازصفر آغاز خواهد شـــد. به عبارت ديگـــر، بالاترين نقطه در ســمتچپصفحهمختصاتــىبرابر0,0خواهد داشت.

حــال كه با اصول كلىكار باcurses آشــنا شــديم، بياييد از اين كتابخانه براى ايجاد پوسته ارتباطــى يك برنامه فرضى دفتر تلفن اســتفاده كنيــم. در اين مثــال ما عمـــلاً از كدهاى مربوط بــه منطق درونى برنامه كه بــراى افزودن نام و شــمارهبه دفتر تلفن،جستوجوىنامها،حذف ركوردهــا و نحوه نگــهدارى و ذخيرهســازى دادههاصرفنظر كرده و تنها روشپيادهسازى يك پوســته يا رابط كاربرى ســاده رابا curses توضيح خواهيم داد.

كدهاى فهرست شــماره 2 را در ويرايشگر دلخواهتــان وارد كرده و با نام .PhonebookUI pyذخيــرهواجرا كنيد. دراينحالتباصفحهاى مشــابهشكل 2 مواجه خواهيدشــد كه در واقع منوى اصلى برنامه دفتر تلفن رانمايش مى دهد. در ايـن مرحلــه با فشــردن كليدهـاى ،٢ ٢ و ٣ مى توانيــد به منوهاى مربــوط به هر بخش وارد شده و عمليات مورد نظر را انجام دهيد يا با وارد كردن عدد ۱۰ ز برنامه خارج شويد.

کدهاى فهرســت <mark>۲ از چ</mark>هار بخش اساســـى تشكيل شـده اسـت. دربخش نخسـت ماتنها importبرنامــه رابــراىاســتفادهاز كتابخانه curses انجام دادهايم.

دربخــشبعدىتابعىبانامMainMenuرا تعريف كردهايم. اين تابع ابتدا در خط 6 و با تابع erase ()صفحه نمايش (كه ً قبلا توســط curses

در خط 7 فعال مىشــود. پساز آن و با استفاده از چنديــن تابع ()addstrشــكل منوىاصلى را روى صفحــه نمايش ترســيم كردهايــم. در اين بخششــما مىتوانيد فرم كامل تابع ()addstr را مشاهده كنيد. اين تابع در حالت عادى ۴ آرگومان دريافت مى كند. دو آرگومان نخست شماره سطر وستونمحل نوشتهشدنمتنهستند. آرگومان سوم، متن مورد نظر را تعريف مى كندو در نهايت آرگومان چهارم رنگ متن را مشــخص مىكند. رنگهاى مورد نظر براى استفاده در ()addstr بهصورتجفترنگهاىپيشزمينه و پسزمينه هستند كه درمورد نحوهتعريفآنها كمىبعدتر توضيح خواهيم داد.

در بخشســوم تعريفتابع GetKeyآورده شــده اســت. ما از اين تابع براى دريافت پاســخ كاربــروواكنــش بــه آن اســتفاده مى كنيم. در خط 27 يكحلقه whileتعريفشــدهاســتو تا زمانــىكه كاربــر كليد 0 رافشــار ندهد،به كار خود ادامــه خواهد داد. اگر كاربر كليد 0 را بزند، ايـن حلقه و در نتيجه اجراى تابع به پايان خواهد رســيدو كنترل به بخش فراخواننده (دراين مثال حلقه اصلى) بازگردانده مىشــود. همانطور كه پيشتر هم گفتيم، در اينجا از پيادهســـازى كامل برنامــهصرفنظــر كردهايم و تنهــا محلهايى را كــه بايد كدهــاىمنطقبرنامه آوردهشــوند (خطهــاى 34،31 و37) مشــخصكردهايم. تنها نكتهجديد در مورد تابع GetKeyشــايد استفاده ازتابــع()ordباشــد. تابع()ordبــا دريافتيك رشــته تككاراكترى، عدد متناظر يونىكد آن را بازمىگرداند. استفاده از اين تابع باعث مىشود كــه برنامه بتواند فشــردهشــدنكليــد 1 را در

عربــى) درك كرده و به آن واكنشنشــان دهد. بدنــه اصلى بخش آخر كدهاى ما اســت. در اين بخش همانند مثــال قبلى ابتدا در خط 40 صفحه نمايش راهاندازى شــده است. خط ۴۱ به curses اعلام مىكند، ماقصد استفادهاز رنگ در نوشتن متنها را داريم. درصورتعدم اســتفادهاز تابع ()start\_color هر تلاشــى بــراى نمايش متون رنگى روى صفحه نمايش بى نتيجه خواهد ماند. نكته مهم ديگر اين اســتكه اين دستور بايد بعد ازايجاد وآمادهسازى صفحه نمايش توسط تابع ()initscr مورد استفادهقرار بگيرد.

همانگونه كه پيشتر هم اشــارهشــد براى ايجــاد متــونرنگىمــابايد ازجفــترنگهاى مخصوص curses استفاده كنيم. خطوط ۴۲ تا ۴۵ ايــن كار را انجام مى دهد. براى تعريف جفتهاى رنگــي از تابع ()pair\_init اســتفاده مىكنيم كه ســه آرگومان را قبول مىكند. آرگومان نخست شماره حفت رنگى را مشخص مى كند. آر گومان دوم رنــگ متن يا پيشزمينه را مشــخصكرده و آرگومــانســوم رنــگ پسزمينــه را تعيين مى كند. براى معرفــى اين رنگها ما از ثابتهاى نامدار خود كتابخانه curses اســتفاده كردهايم. همانگونه كه مشــاهده مىشــود، اينثابتهااز تركيب COLOR.curses \_بــا نام رنگ مورد نظر (با حروف بزرگ) به وجود آمدهاند.

تنهـانكته جديــد ديگر در ايــن برنامه قالب try . . . except . . . finally است. اين ساختار كنترلى معمولا بــراى جلوگيرى از بوجود آمدن خطا در برنامهها و متوقف شدن برنامه استفاده مىشــود. فرمسادهاســتفادهاز اين دستورات بدين صورتاســتكه پس از كلمــه كليدى try مجموعه دســتوراتى كه ممكن استباعثبروز خطــاشــوند آورده مىشــود. مجموعه كدهاى مديريتكنندهخطانيز پساز كلمه كليدىexcept نوشته مىشــود. در نهايتهم دستوراتىكه در هــرصــورت (چه بابروزخطــاوچه بدونآن) بايد اجراشوند پس از كلمه كليدىfinally آورده مى شود. مثال زير نمونهاى از كاربرد اين دستور را نشان مىدهد:

a=input() b= input() try: c=a/b except: print "division by zero ." c="Nothing" finally: print c

در بخشهاى بعدى اين مجموعه درباره اين قالب بهصورت مفصل توضيح خواهيم داد.

```
فهرست2 كدهايي براي نمايش منوي رنگي يك نرم افزار فرضي دفتر تلفن
1
2
3
4
5
def MainMenu():
6
7
8
9
10
11
12
13
14
book",curses.color_pair(1))
15
16
book",curses.color_pair(2))
17
18
book",curses.color_pair(3))
19
20
21
22
23
24
25
def GetKey():
26
27
28
2<sup>o</sup>\overline{30}31
32
33
34
35
36
37
38
39
4041
42
43
44
45
curses.init_pair(4, curses.COLOR_RED,curses.COLOR_WHITE)
46
myscreen.border(0)
47
48
try:
49
50
51
52
finally:
53
  #! /usr/bin/env python
   # ======= curses ========
  import curses
  # ======== Main Menu ============
           myscreen.erase()
            myscreen.border(0)
           myscreen.addstr(8,10, "===============================
   = = = = = = ")
           myscreen.addstr(9,10, " Phone Book Menu")
          myscreen.addstr(10,10, "==============================
   = = = = = = = '')
           myscreen.addstr(11,10, "1- Add new name to the 
           myscreen.addstr(12,10, "2- Search for a name in the 
           myscreen.addstr(13,10, "3- Delete a name from the 
           myscreen.addstr(14,10, "0- EXIT",curses.color_pair(4))
          myscreen.addstr(15,10, "===============================
  ========»
           myscreen.addstr(16,10, "Your choice: ")
           myscreen.refresh()
  # ======== Get Key ============
            key="X"
            while key != ord('0'):
                    key = myscreen.getch(16,25)
                   بخش كنترل كليد فشرده شده# 
                   if key == ord('1'):
                          روال افزودن نام و شماره آورده شود ## 
                            pass
                   if key == ord('2'):
                          روال جستوجو آورده شود ## 
                            pass
                   if key == ord('3'):
                          روال حذف آورده شود ## 
                            pass
   # ======= Main Part ========
  myscreen = curses.initscr()
  curses.start_color()
   curses.init_pair(1, curses.COLOR_BLUE,curses.COLOR_WHITE)
  curses.init_pair(2, curses.COLOR_GREEN,curses.COLOR_BLACK)
  curses.init_pair(3, curses.COLOR_CYAN,curses.COLOR_MAGENTA)
            MainMenu()
            GetKey()
            curses.endwin()
```
در زبانهاى اسكريپتنويســى مانند پايتون كه بهصورتمعمولازرابطهاىگرافيكىاســتفاده نمىكنند بســيارحياتىولازماســتوكتابخانه curses بــراىشــروعوحتــىدرحالتــىكه با برنامههاى حرفهاى سروكار دارد گزينه مناسبى

هرچنــدمثالهاىاينبخشبســيارســاده وابتدايــىهســتند، اماشــمارابااصــولاوليه آرايــش متنها در صفحه و اســـتفاده از رنگها و... آشــنا مىكنــد. شــما هم به احتمالبســيار پيشتــر به ايــن نتيجه رســيدهايد كه داشــتن توانایــی ایجاد چنین رابطهـــای کاربری ان هم \_\_ خواهد بود.

 $2$  SHABAKEH **161 مهر**  $149.$